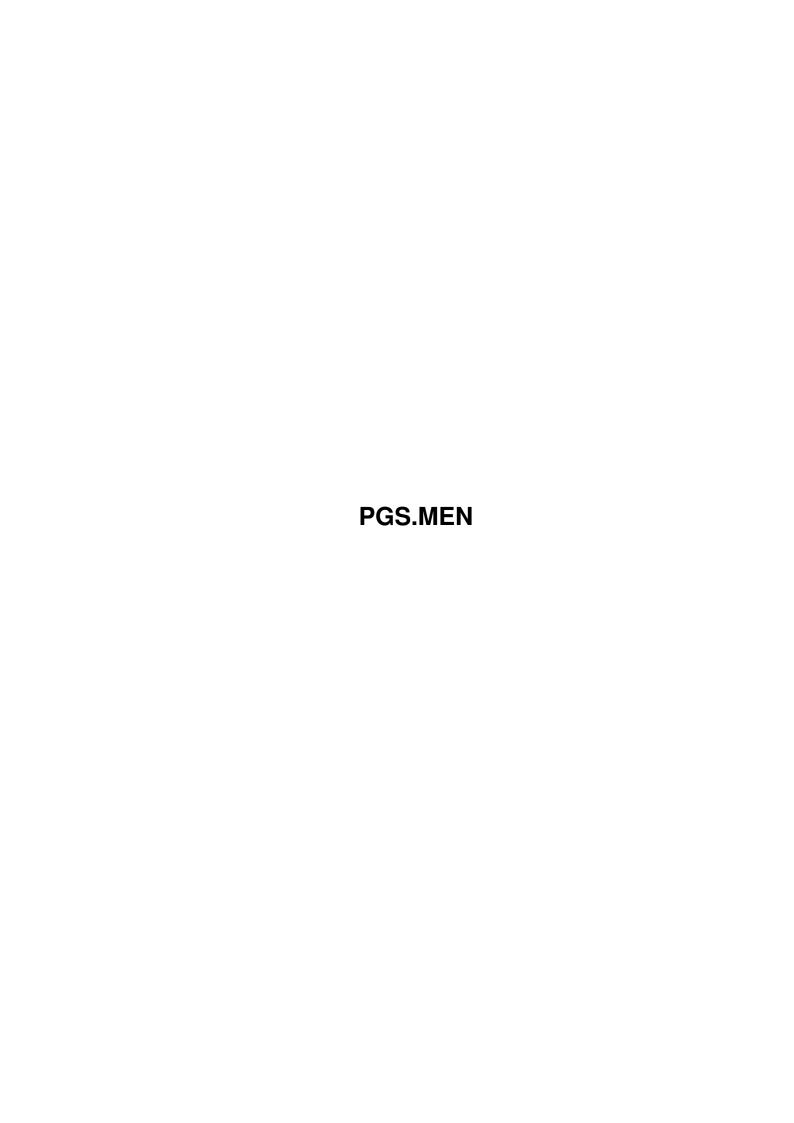

Copyright © 1995 Soft-Logik Publishing Corporation

ii

PGS.MEN

PGS.MEN iii

| COLLABORATORS |         |                   |           |  |  |  |  |  |
|---------------|---------|-------------------|-----------|--|--|--|--|--|
|               |         |                   |           |  |  |  |  |  |
|               | TITLE : |                   |           |  |  |  |  |  |
|               |         |                   |           |  |  |  |  |  |
|               | PGS.MEN |                   |           |  |  |  |  |  |
|               |         |                   |           |  |  |  |  |  |
| ACTION        | NAME    | DATE              | SIGNATURE |  |  |  |  |  |
|               |         |                   |           |  |  |  |  |  |
|               |         |                   |           |  |  |  |  |  |
| WRITTEN BY    |         | February 12, 2023 |           |  |  |  |  |  |
|               |         |                   |           |  |  |  |  |  |

| REVISION HISTORY |      |             |      |  |  |  |  |
|------------------|------|-------------|------|--|--|--|--|
| NUMBER           | DATE | DESCRIPTION | NAME |  |  |  |  |
|                  |      |             |      |  |  |  |  |
|                  |      |             |      |  |  |  |  |
|                  |      |             |      |  |  |  |  |

PGS.MEN iv

## **Contents**

| 1 | PGS.MEN |                   |  |  |  |  | 1 | 1 |
|---|---------|-------------------|--|--|--|--|---|---|
|   | 1.1     | PageStream3 Menus |  |  |  |  | 1 | L |
|   |         |                   |  |  |  |  |   |   |
|   |         |                   |  |  |  |  |   |   |
|   |         |                   |  |  |  |  |   |   |
|   |         |                   |  |  |  |  |   |   |
|   |         |                   |  |  |  |  |   |   |

PGS.MEN 1/2

## **Chapter 1**

## PGS.MEN

## 1.1 PageStream3 Menus

PageStream3 Menus:

Project New, Open, Save, Place, Export, Print, Quit. Cut, Copy, Paste, Undo, Replace, Spell Check, Send to Editor. Layout Edit Document, Edit Page, Sort Pages, Create Columns. Magnification, Spreads, Grid, Guides, Show Toggles. View Type Styles, Font, Tracking, Leading, Format, Breaks, Kern, Hyphen. Edit, Line/Fill, Group, Lock, Transform, Merge Paths. Object Record, Edit, Execute. Macros Settings Screen, Printing, Display, Measurement, Palettes, Save Settings.

Using the Menus

The menu bar is hidden until you hold down the right mouse (menu) button. The menu bar contains menu headings from which you can choose commands. As you touch each of the menu headings with the mouse pointer, a dropdown menu of commands will appear. Menu commands shown in solid letters can be used immediately. Commands and menus which are ghosted are not available in the current program mode.

When you move the mouse pointer over an available command, it will become highlighted. To select a menu command, release the mouse button while it is highlighted. Release the mouse button without highlighting a command to exit the menus without selecting a command.

Commands that have a submenu are indicated by a » symbol. The submenu will appear when the mouse pointer is on the command. Submenu commands are selected in the same manner as normal ones. Commands that have an ellipsis open requesters. Commands without ellipses do not open requesters and are executed immediately.

Keyboard shortcuts are available for many of PageStream's commands. Menu commands followed by an Amiga A symbol and then a character can be executed by pressing the character while holding down the Right Amiga key. Type menu commands followed by a caret ^ symbol and then a character can be executed by pressing the character while holding down the Ctrl key. Object menu commands followed by a single character

PGS.MEN 2/2

can be executed by pressing the character without holding down a qualifier key.

Only Right Amiga keyboard equivalents can be shown in the menus with AmigaDOS 2.0 2.1. The Type and Object menu keyboard equivalents will not be visible although they will still function. Refer to Keyboard Shortcuts for a list of the equivalents in these menus if you have AmigaDOS 2.